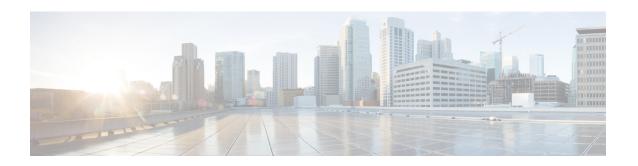

# Memory Troubleshooting Guide for Cisco 4000 Series ISRs

First Published: June 4, 2015 Revised Date: June 17, 2020

This document provides a high-level overview of memory systems in the Cisco 4000 Series Integrated Services Routers (ISR), and describes how to check system memory and troubleshoot memory related issues on the Cisco 4000 Series ISR.

### **Contents**

This document includes the following sections:

- Overview, page 2
- DRAM Options, page 2
- DRAM for Cisco 4400 Series ISRs, page 2
- DRAM for Cisco 4300 Series ISRs, page 3
- System Memory Usage in Cisco IOS Daemon, page 4
- System Memory Usage in Cisco IOS XE Software, page 5
- , page 4
- Memory Usage for Display Process, page 7
- Memory Usage for Monitoring Process, page 8
- Memory Usage for Data Plane, page 8
- Additional References, page 11

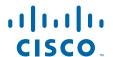

### **Feature Information**

For the latest information about features and caveats, see the release notes for your platform and software release. To find information about the features documented in this module, and to see a list of the releases in which each feature is supported, see the "Additional References" section on page 11.

Use the Cisco Feature Navigator to find information about platform support and Cisco IOS and Cisco IOS XE operating system software image support. To access the Cisco Feature Navigator, go to <a href="http://www.cisco.com/go/cfn">http://www.cisco.com/go/cfn</a>. An account on Cisco.com is not required.

### **Overview**

Cisco 4000 series ISR routing platforms run Cisco IOS XE that has a distributed software architecture running a Linux kernel where Cisco IOS runs as one of many Linux processes. Cisco IOS runs as a daemon, which hereafter is referred to as Cisco IOSd (IOS-Deamon). This allows other Linux process to share responsibility for the operation of the router. A distinction must be made between system memory (which is managed by the base operating system, that is the Linux kernel), and memory that is allocated for, and managed by the Cisco IOSd process. In addition, the data plane (referred to as QFP for Quantum Flow Processor) runs outside the context of Cisco IOSd. Depending on the platform, the QFP may run on a separate hardware device with its own dedicated memory (Cisco 4400 ISR), or it may run as separate Linux processes on the main CPU (Cisco 4300 Series ISR) sharing memory with the rest of the system.

# **DRAM Options**

For the Cisco 4400 Series ISRs, the default control-plane memory is 4 GB, upgradeable to 16 GB to provide additional scalability for control-plane features. The default data-plane memory is 2 GB. For the Cisco 4300 Series ISRs, the default memory is 4 GB, upgradable to 16 GB (only 8GB for 4321) to provide additional scalability. The ISR 4200 Series comes with 4GB fixed DRAM.

### **DRAM for Cisco 4400 Series ISRs**

Cisco 4400 series platforms use 1333MHz DIMMs for memory. The platforms have three DIMM slots, two for main system memory (labeled CP1 and CP2 on the motherboard where CP is for Control Plane), and one for data plane memory (labeled FFP on the motherboard). Both DIMMs in the CP slots must be populated with the same memory size as these systems use interleaving for maximizing performance; unmatched DIMMs are not tested or supported by Cisco. Table 1-1 indicates the DIMM size options available.

Table 1-1 DIMMs on Cisco 4400 Series ISR

| Product ID   | Description                                     |
|--------------|-------------------------------------------------|
| MEM-4400-2G= | 2G DRAM (1 DIMM) 1333 for Cisco 4400 series ISR |
| MEM-4400-4G= | 4G DRAM (1 DIMM) 1333 for Cisco 4400 series ISR |
| MEM-4400-8G= | 8G DRAM (1 DIMM) 1333 for Cisco 4400 series ISR |

Table 1-2 indicates the supported memory options on Cisco 4400 Series ISRs.

Table 1-2 Memory Options Supported on Cisco 4400 Series ISR

| Supported System<br>Memory | Cisco 4451 ISR | Cisco 4431 ISR |
|----------------------------|----------------|----------------|
| 4GB                        | CP: 2 x 2GB    | CP: 2 x 2GB    |
|                            | DP: 1 x 2GB    | DP: 1 x 2GB    |
| 8GB                        | CP: 2 x 4GB    | CP: 2 x 4GB    |
|                            | DP: 1 x 2GB    | DP: 1 x 2GB    |
| 16GB                       | CP: 2 x 8GB    | CP: 2 x 8GB    |
|                            | DP: 1 x 2GB    | DP: 1 x 2GB    |

### **DRAM for Cisco 4300 Series ISRs**

Cisco 4300 Series platforms use 1600MHz DIMMs for memory. The platforms have one or two DIMM slots for main system memory. For platforms with two DIMM slots, both slots must be populated with the same size memory as these systems use interleaving for maximizing performance; unmatched DIMMs are not tested or supported by Cisco. Table 1-3 indicates the DIMM size options available on Cisco 4300 Series ISRs.

Table 1-3 DIMMs Size on Cisco 4300 Series ISRs

| Product ID   | Description                                      |
|--------------|--------------------------------------------------|
| MEM-4300-2G= | 2G DRAM (1 DIMM) 1600 for Cisco 4300 series ISR  |
| MEM-4300-4G= | 4G DRAM (1 DIMM) 1600 for Cisco 4300 series ISR  |
| MEM-4300-8G= | 8G DRAM (1 DIMM) 1600 for Cisco I 4300 series SR |

Table 1-4 indicates the supported memory options on Cisco 4300 series ISRs.

Table 1-4 Memory Options Supported on Cisco 4300 Series ISRs

| Supported System<br>Memory | Cisco 4321 ISR                 | Cisco 4331 ISR | Cisco 4351 ISR |
|----------------------------|--------------------------------|----------------|----------------|
| 4GB                        | 0 x DIMMs                      | 2 x 2GB        | 2 x 2GB2       |
|                            | 4GB onboard                    |                |                |
| 8GB                        | 1 x 4GB<br>DIMM<br>4GB onboard | 2 x 4GB        | 2 x 4GB        |
| 16GB                       | Not supported                  | 2 x 8GB        | 2 x 8GB        |

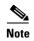

Cisco ISR 4351 and 4331 devices can operate with only one DIMM (minimum 4 GB), installed in slot 0. Older ROMMON versions may flash a warning message for both DIMMs to be installed before boot. To override this warning, upgrade to ROMMON 16.7(3r) or higher.

# **Memory Usage**

You can track the memory usage of system memory, within Cisco IOSd, and the data plane. Each of these is described further below. To determine the amount of physical memory in the system, use the **show version** command as indicated below:

```
Router# show version
<nip>
System image file is "bootflash:/isr4400-universalk9.03.13.01.S.154-3.S1-ext.SPA.bin"
<nip>
cisco ISR4451-X/K9 (2RU) processor with 1687854K/6147K bytes of memory.
Processor board ID FGL165210MU. 1687854K is the maximum IOSD memory.
4 Gigabit Ethernet interfaces
32768K bytes of non-volatile configuration memory.
4194304K bytes of physical memory.
7393215K bytes of flash memory at bootflash:
```

### System Memory Usage in Cisco IOS Daemon

Cisco IOSd runs as its own process and it allocates memory from the system. It uses its own memory manager for features running within Cisco IOSd. In general, Cisco IOSd is allowed to use a maximum of approximately ½ of the total system memory. However, it uses less system memory depending on the configuration. IOS will consume system memory as needed to satisfy memory requests for features within Cisco IOSd. To do this, it uses a feature referred to as Cisco IOSd Dynamic Heap (dHeap). With dHeap, Cisco IOS will request memory from the operating system based on demand as indicated by the dHeap output indicated in the **show memory** command.

To find out the total amount of system memory that is in use by Cisco IOSd, use the Cisco IOS XE system memory commands.

```
Router# show memory
Head
     Total(b)
                    Used(b)
                                Free(b)
                                          Lowest(b) Largest(b)
Address
            Bytes
                      Prev
                               Next Ref
                                            PrevF
                                                     NextF Alloc PC what
Processor 7F4A5B545010 1728363504 284041616 1444321888 679710664 1048575908
lsmpi io 7F4A5AE431A8 6295128 6294304 824 824 412
Dynamic heap limit(MB) 1000 Use(MB)
11728363504 is the maximum amount of memory IOSd has for its heap, this value includes the
1000MB memory from dHEAP.
```

To get more detailed information on Cisco IOS process memory use, use the **show process memory** command. Note that the following commands display only information that is within Cisco IOSd, and it does not indicate memory use in the Cisco IOS XE operating system.

The **show processes** command displays information about the active processes. Use the **show processes memory** command to show the amount of memory used within Cisco IOSd.

```
Router# show processes memory
```

| rtp-overlord-81#show process memory |       |            |              |           |                |          |                  |
|-------------------------------------|-------|------------|--------------|-----------|----------------|----------|------------------|
| Proce                               | essoi | Pool Total | l: 799084643 | 2 Used: 3 | 05365544 Free: | 76854808 | 888              |
| lsm                                 | oi_io | Pool Total | l: 629512    | 8 Used:   | 6294296 Free:  | 8        | 832              |
|                                     |       |            |              |           |                |          |                  |
| PID                                 | TTY   | Allocated  | Freed        | Holding   | Getbufs        | Retbufs  | Process          |
| 0                                   | 0     | 493378864  | 210687712    | 262655736 | 570            | 619186   | *Init*           |
| 0                                   | 0     | 288        | 336064       | 288       | 0              | 0        | *Sched*          |
| 0                                   | 0     | 860480     | 391632       | 482344    | 0              | 0        | *Dead*           |
| 0                                   | 0     | 0          | 0            | 395520    | 0              | 0        | *MallocLite*     |
| 1                                   | 0     | 1926560    | 16632        | 1939792   | 0              | 0        | Chunk Manager    |
| 2                                   | 0     | 448        | 448          | 17864     | 0              | 0        | Load Meter       |
| 3                                   | 0     | 37256      | 36832        | 30288     | 12             | 12       | OVLD SPA Backgro |
| 4                                   | 0     | 0          | 0            | 29864     | 0              | 0        | Retransmission o |
| 5                                   | 0     | 0          | 0            | 29864     | 0              | 0        | IPC ISSU Dispatc |
| 6                                   | 0     | 525744     | 21872        | 461392    | 0              | 0        | RF Slave Main Th |
| 7                                   | 0     | 65632      | 0            | 167496    | 0              | 0        | EDDRI_MAIN       |
| 8                                   | 0     | 0          | 0            | 29864     | 0              | 0        | RO Notify Timers |
| 9                                   | 0     | 6240       | 448          | 35656     | 0              | 0        | Check heaps      |
| 10                                  | 0     | 1391144832 | 1391186176   | 215016    | 51             | 0        | Pool Manager     |
| 11                                  | 0     | 0          | 0            | 29864     | 0              | 0        | DiscardQ Backgro |
| 12                                  | 0     | 448        | 448          | 29864     | 0              | 0        | Timers           |
| 13                                  | 0     | 0          | 0            | 17864     | 0              | 0        | WATCH_AFS        |
| 14                                  | 0     | 0          | 0            | 29864     | 0              | 0        | MEMLEAK PROCESS  |
| 15                                  | 0     | 63728520   | 63695656     | 62728     | 638371         | 638371   | ARP Input        |

### System Memory Usage in Cisco IOS XE Software

To inspect the system memory usage in Cisco IOS XE software, the following show commands can be used. As mentioned earlier, IOS-XE relies on the Linux kernel which provides the system memory management. For more information on Linux memory management, it is recommended to learn how Linux memory management works. Also, you can refer the book *Understanding how the Linux Virtual Memory Manager Works* available on www.kernel.org. To see current system memory usage on Cisco IOS XE, use the **show platform software status control-processor brief** command.

```
Router# show platform software status control-processor brief
Load Average
 Slot Status 1-Min 5-Min 15-Min
 RPO Warning 10.29 8.00
Memory (kB)
                          Used (Pct)
 Slot Status
                Total
                                         Free (Pct) Committed (Pct)
 RPO Healthy 16339708 15612240 (96%)
                                       727468 (4%)
                                                      1886792 (12%)
CPU Utilization
 Slot CPU User System
                          Nice
                                Idle
                                         IRQ
                                               SIRQ IOwait
  RP0
        0 1.02 15.74
                          0.00 83.23
                                        0.00
                                               0.00
                                                      0.00
        1 0.50 17.07
                          0.00 82.41
                                        0.00
                                               0.00
                                                      0.00
            1.19 16.58
                          0.00 82.22
                                        0.00
                                               0.00
                                                      0.00
        3
            0.67 16.73
                          0.00 82.58
                                        0.00
                                               0.00
                                                      0.00
             0.51
                  15.23
                          0.00
                                84.25
                                        0.00
                                               0.00
                                                      0.00
        5
             0.42
                  16.32
                          0.00
                                83.24
                                        0.00
                                               0.00
                                                      0.00
         6
             0.17
                  17.70
                          0.00
                                82.12
                                        0.00
                                               0.00
                                                      0.00
             0.51 25.51
                          0.00
                                73.97
                                        0.00
                                               0.00
                                                      0.00
```

Memory **used** for the above command includes filesystem cache, much of which can be used when the system memory requires it. In general, used memory does not reflect how much more memory can be used by the new feature configuration; a more accurate estimate from this command comes from using the committed memory (in this example, about 12% of the system memory is in use).

The following command displays a high level view of the system utilization (which is available from Cisco IOS XE release 3.14 or later).

#### Router# show platform resources

| **State Acronym: H - | Healthy, W - Warnin | g, C - Critical |         |          |       |
|----------------------|---------------------|-----------------|---------|----------|-------|
| Resource             | Usage               | Max             | Warning | Critical | State |
|                      |                     |                 |         |          |       |
| RPO (ok, active)     |                     |                 |         |          | H     |
| Control Processor    | 10.64%              | 100%            | 80%     | 90%      | H     |
| DRAM                 | 2131MB(54%)         | 3926MB          | 888     | 93%      | H     |
| bootflash            | 5362MB(85%)         | 6343MB          | 70%     | 90%      | W     |
| ESP0(ok, active)     |                     |                 |         |          | H     |
| QFP                  |                     |                 |         |          | H     |
| DRAM                 | 24344KB(9%)         | 262144KB        | 85%     | 95%      | H     |
| IRAM                 | 213KB(10%)          | 2048KB          | 85%     | 95%      | H     |
| CPU Utilization      | 0.00%               | 100%            | 90%     | 95%      | H     |
| **State Acronym: H - | Healthy, W - Warnin | g, C - Critical |         |          |       |
|                      |                     |                 |         |          |       |

## **Memory Usage for Display Process**

To display system memory utilization for individual processing running in Cisco IOS XE operating system, use the **show processes memory platform sorted** command which is available from Cisco IOS XE release 3.14 or later. You can sort the processes memory using the Resident Set Size (RSS). For previous releases, the **show platform software process memory R0 all sorted** command is also available to obtain per-process memory use in the system.

| Router# <b>snow p</b> : | rocesses mem | ory platform  | sorted  |           |      |
|-------------------------|--------------|---------------|---------|-----------|------|
| System memory:          | 16339708K t  | otal, 1888316 | K used, | 14451392K | free |

|               |          | ,       |         | ,     |        | 726192K | Lowest: |
|---------------|----------|---------|---------|-------|--------|---------|---------|
| Name          | Total    | RSS     | Dynamic | Stack | Data   | Text    | Pid     |
| fman fp image | 10256632 | 8696504 | 20244   | 204   | 173556 | 11377   | 4702    |
| cpp cp svr    | 9807832  | 8679096 | 20344   | 128   | 159380 | 78      | 3415    |
| cpp sp svr    | 9211508  | 8633048 | 2024    | 84    | 113332 | 62      | 4408    |
|               | 9184072  | 8613500 | 3204    | 88    | 93784  | 323     | 4190    |
| cpp driver    | 9170844  | 8611252 | 2520    | 152   | 91532  | 144     | 3783    |
| cpp cdm svr   | 9091828  | 8543300 | 988     | 84    | 23584  | 59      | 3065    |
| linux iosd    | 2426664  | 772004  | 56      | 216   | 771772 | 377371  | 26530   |
| fman_rp       | 1057452  | 81496   | 1684    | 188   | 81496  | 6380    | 24860   |
| cman_fp       | 398052   | 19732   | 3280    | 84    | 19724  | 101     | 2786    |
| bsm           | 304192   | 85180   | 5584    | 88    | 76728  | 241     | 23458   |
| vman          | 179756   | 16536   | 960     | 88    | 16536  | 754     | 31394   |
| smand         | 128716   | 120396  | 109644  | 112   | 120388 | 385     | 29446   |
| ngiolite      | 79824    | 75588   | 280     | 88    | 10036  | 29      | 15721   |
| $iomd-0_4$    | 77668    | 26712   | 3504    | 84    | 26700  | 409     | 17264   |
| iomd-0_2      | 77412    | 26640   | 3508    | 84    | 26628  | 409     | 16628   |
| $iomd-0_0$    | 77412    | 27512   | 3508    | 84    | 27500  | 409     | 15557   |
| cmand         | 53488    | 33460   | 3936    | 88    | 33428  | 933     | 24126   |
| hman          | 41584    | 31092   | 1084    | 88    | 31092  | 303     | 25722   |
| hman          | 39240    | 29400   | 844     | 84    | 29400  | 303     | 12409   |

For example, in the above command, you can see that the amount of system memory used by Cisco IOSd is 4979144kB as represented in the RSS (Resident Set Size) for the linux\_iosd process. The Total memory column refers to the VSZ (Virtual Set Size) for each process.

### **Memory Usage for Monitoring Process**

To interactively monitor system memory usage for each process running in Cisco IOS XE, use the **monitor platform software process rp active** command. After the screen appears, you can type shift + M to sort displayed processes with memory usage. RES (same as RSS) indicates the non-swapped physical memory and SHR indicates the amount of shared memory used by a process.

```
Router# monitor platform software process rp active
top - 05:18:46 up 14 days, 17:33, 0 users, load average: 0.00, 0.01, 0.00
Tasks: 119 total, 1 running, 118 sleeping, 0 stopped, 0 zombie
\label{eq:cpu} \texttt{Cpu}(\texttt{s}): \; \texttt{0.4\$} \; \, \texttt{us}, \; \texttt{0.4\$} \; \, \texttt{sy}, \; \texttt{0.0\$} \; \, \texttt{ni}, \; \texttt{99.1\$} \; \, \texttt{id}, \; \texttt{0.0\$} \; \, \texttt{wa}, \; \texttt{0.0\$} \; \, \texttt{hi}, \; \texttt{0.0\$} \; \, \texttt{si}
Mem: 3714760k total, 1454344k used, 2260416k free, 97952k buffers
Swap: 0k total, 0k used, 0k free, 875376k cached
PID USER PR NI VIRT RES SHR S %CPU %MEM TIME+ COMMAND
17385 root 20 0 1874m 338m 75m S 0.2 9.3 65:59.18 linux iosd-
18098 root 20 0 71880 59m 6324 S 0.2 1.6 10:48.84 smand
16521 root 20 0 87868 51m 47m S 0.0 1.4 0:02.80 fman rp
16903 root 20 0 27788 16m 14m S 0.0 0.5 15:41.61 imand
15957 root 20 0 24776 9696 6880 S 0.2 0.3 12:49.67 cmand
17697 root 20 0 19504 6160 4544 S 0.0 0.2 0:00.95 psd
16316 root 20 0 18232 5972 3736 S 0.0 0.2 12:43.32 emd
16732 root 20 0 16184 5556 3900 S 0.4 0.1 21:22.61 hman
17237 root 20 0 15892 5456 3088 S 0.0 0.1 0:00.99 plogd
15166 root 20 0 4056 2396 1248 S 0.0 0.1 0:00.72 pvp.sh
16937 root 9 -11 3992 2308 1232 S 0.0 0.1 0:00.13 pman.sh
15559 root 9 -11 3992 2304 1228 S 0.0 0.1 0:00.13 pman.sh
17978 root 9 -11 3992 2304 1228 S 0.0 0.1 0:00.13 pman.sh
```

### **Memory Usage for Data Plane**

To display the information about the memory usage of the data plane or QFP, use the show platform hardware qfp active infrastructure exmem statistics command.

For the Cisco 4400 Series ISR platforms, the data plane DRAM is located on a 2GB DIMM, which is physically separate from the system DRAM memory as describe above. Most of the data plane DRAM is used for system purposes. About 750 MB is used for buffering and another 750 MB is used to store the microcode that runs the data plane packet forwarding process. The remaining 512 MB is used for EXMEM, which is the dynamic memory that allows the actual packet handling and for features to scale.

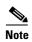

The displayed memory usage information of the data plane on Cisco 4400 Series ISR platforms differs depending on the IOS version that runs on the platform.

The display information of Cisco 4400 Series ISR platforms that are running IOS versions earlier than 16.x reflects the total 2GB DRAM as shown below.

#### Example: Cisco 4451 ISR with IOS version 3.16

```
Router# show platform hardware qfp active infrastructure exmem statistics
QFP exmem statistics
Type: Name: DRAM, QFP: 0
Total: 2147483648
InUse: 1648148480
Free: 499335168
Lowest free water mark: 432488448
```

When you check the DRAM usage in this command, 75% of the DRAM memory is used. However that includes the 750 MB for fixed part of microcode and another 750 MB for buffering. The remaining is the dynamic EXMEM part, which is used for features. In this case, there is 499 MB EXMEM available out of the total 512 MB. So, this router's data plane memory utilization is only about 2%.

For Cisco 4400 Series ISR platforms that are running IOS versions 16.x and later, this command reflects only the actual EXMEM usage. This is the same for Cisco 4300 Series ISR, in which the data plane is not located on a separate DIMM. However, Cisco 4300 Series ISR uses a portion of the overall system memory.

#### Example: Cisco 4451 ISR with IOS Version 16.5.1

Router# show platform hardware qfp active infrastructure exmem statistics

QFP exmem statistics Type: Name: DRAM, QFP: 0 Total: 536870912 InUse: 21627904 Free: 515243008

Lowest free water mark: 515234816

### **Troubleshooting Commands**

The following commands helps to troubleshoot the resource utilizatio:

- show platform hardware qfp active datapath utilization summary
- show platform hardware resource datapath

•

### **Show Platform Hardware QFP Active Datapath Utilization Summary**

This command reveals the load on the Cisco 4300 and 4200 Series ISRS. The **show platform hardware qfp active datapath utilization** command includes the information on IO/crypto core utilization. If the row Processing: Load has high values, it indicates the utilization is high and needs further troubleshoot to see if it is caused due to features configured on the router or high traffic rate.

| RouterO#show platform hardware qfp active datapath utilization |       |          |         |         |        |  |  |
|----------------------------------------------------------------|-------|----------|---------|---------|--------|--|--|
| CPP 0: Subdev 0                                                |       | 5 secs   | 1 min   | 5 min   | 60 min |  |  |
| Input: Priority                                                | (pps) | 0        | 0       | 0       | 0      |  |  |
|                                                                | (bps) | 0        | 0       | 0       | 0      |  |  |
| Non-Priority                                                   | (pps) | 62214    | 6324    | 1270    | 118    |  |  |
|                                                                | (bps) | 78636120 | 8005552 | 1603352 | 144128 |  |  |
| Total                                                          | (pps) | 62214    | 6324    | 1270    | 118    |  |  |
|                                                                | (bps) | 78636120 | 8005552 | 1603352 | 144128 |  |  |
| Output: Priority                                               | (pps) | 0        | 0       | 0       | 0      |  |  |
|                                                                | (bps) | 0        | 0       | 0       | 0      |  |  |
| Non-Priority                                                   | (pps) | 62213    | 6312    | 1266    | 117    |  |  |
|                                                                | (bps) | 88589528 | 8975000 | 1803664 | 165648 |  |  |
| Total                                                          | (pps) | 62213    | 6312    | 1266    | 117    |  |  |
|                                                                | (bps) | 88589528 | 8975000 | 1803664 | 165648 |  |  |
| Processing: Load                                               | (pct) | 100      | 17      | 4       | 2      |  |  |
| COPROC: Load                                                   | (pct) | 23       | 2       | 0       | 0      |  |  |
| RX: Load                                                       | (pct) | 43       | 25      | 20      | 27     |  |  |
| TX: Load                                                       | (pct) | 33       | 6       | 3       | 3      |  |  |
| Idle                                                           | (pct) | 0        | 66      | 76      | 69     |  |  |

If the system indicates that the qfp memory utilization is high, the following message is displayed:

Jan 17 06:19:45.849: %QFPOOR-4-LOWRSRC\_PERCENT\_WARN: R0/0: cpp\_ha\_top\_level\_server: QFP 0 DRAM(EXMEM) at 85 percent, exceeds warning level 85
\*Jan 17 06:19:45.849: %QFPOOR-4-TOP\_EXMEM\_USER: R0/0: cpp\_ha\_top\_level\_server: EXMEM\_USER: NAT, Allocations: 371, Bytes-Alloc: -1917190944, Bytes-Total: 1916886016
\*Jan 17 06:19:45.849: %QFPOOR-4-TOP\_EXMEM\_USER: R0/0: cpp\_ha\_top\_level\_server: EXMEM\_USER: CVLA, Allocations: 93, Bytes-Alloc: 336530288, Bytes-Total: 336591872

Also, when the IOSd reaches a low memory level, the following message is displayed:

\*Jan 18 07:23:39.090: %SYS-4-FREEMEMLOW: Free Memory has dropped below low watermark. Pool: Processor Free: 235388376 Threshold: 394129408 Top Allocator Name: BGP net chunk, PC: iosd\_shr\_m\_uk9\_ROUTING\_crb:7FF3B55F3000+907D18, Size: 212582048, Count: 3239 Largest block: 426644

\*Jan 18 07:23:39.090: %SYS-4-FREEMEMLOW: Free Memory has dropped below low watermark. Pool: Processor Free: 235388376 Threshold: 394129408 Top Allocator Name: BGP net chunk, PC: iosd\_shr\_m\_uk9\_ROUTING\_crb:7FF3B55F3000+907D18, Size: 212582048, Count: 3239 Largest block: 426644

The memory consumption details are saved in the bootflash memory.

## **Additional References**

The following sections provide references related to this function.

### **Related Documents**

| Related Topic                                         | Document Title                                                   |
|-------------------------------------------------------|------------------------------------------------------------------|
| Hardware Installation Guide for the Cisco 4000 Series | http://www.cisco.com/c/en/us/td/docs/routers/access/4400/hardwar |
| Integrated Services Router                            | e/installation/guide4400-4300/C4400_isr.html                     |

Cisco and the Cisco logo are trademarks or registered trademarks of Cisco and/or its affiliates in the U.S. and other countries. To view a list of Cisco trademarks, go to this URL: <a href="https://www.cisco.com/go/trademarks">www.cisco.com/go/trademarks</a>. Third-party trademarks mentioned are the property of their respective owners. The use of the word partner does not imply a partnership relationship between Cisco and any other company. (1110R)

Any Internet Protocol (IP) addresses and phone numbers used in this document are not intended to be actual addresses and phone numbers. Any examples, command display output, network topology diagrams, and other figures included in the document are shown for illustrative purposes only. Any use of actual IP addresses or phone numbers in illustrative content is unintentional and coincidental.

© 2020 Cisco Systems, Inc. All rights reserved.

**Additional References**